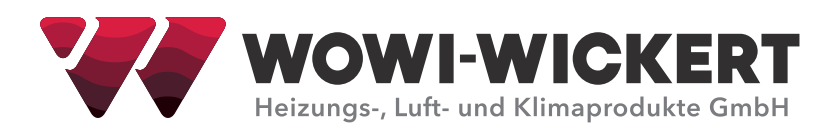

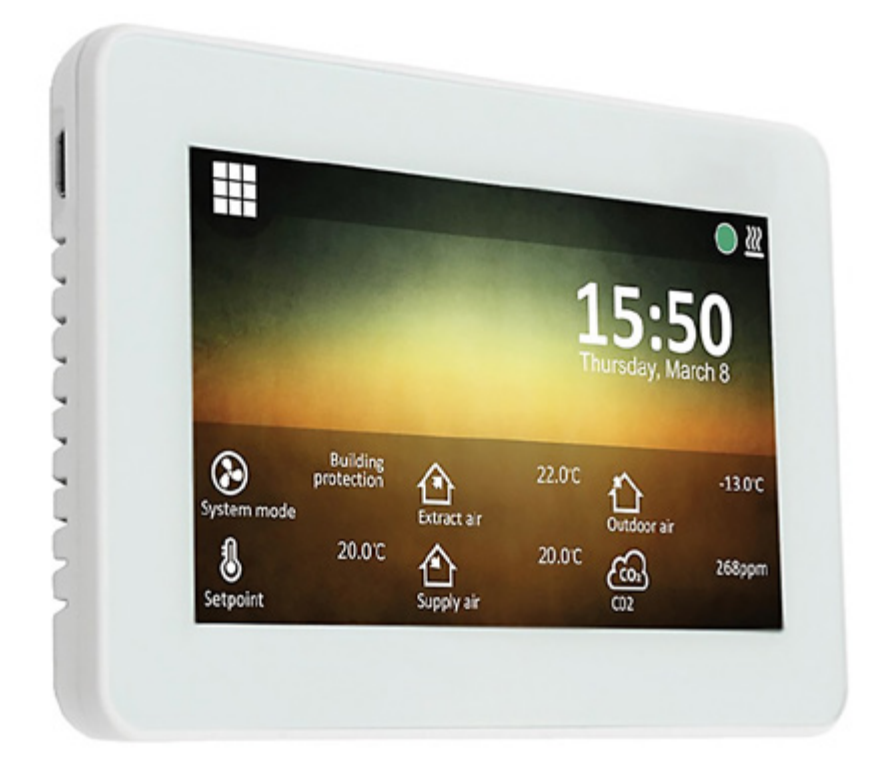

**BEDIENUNGSANLEITUNG** 

# **WOWI-CONTROL-T** Fernbedientableau

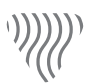

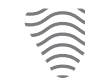

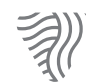

Klima

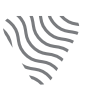

Heizung

Lüftung

Kühlung

#### **Bedienungsanleitung Bedientableau WOWI-CONTROL-T Fernbedientableau**

#### **Ausgabe: 12/2020**

© Copyright WOWI-WICKERT Heizungs-, Luft- und Klimaprodukte GmbH Alle Rechte vorbehalten E&OE

WOWI-WICKERT behält sich das Recht vor, seine Produkte ohne Vorankündigung zu ändern. Dies gilt auch für bereits bestellte Produkte, sofern die vorher vereinbarten Spezifikationen nicht beeinflusst werden.

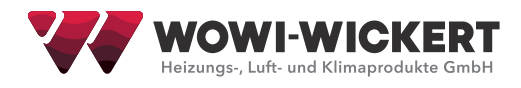

# Inhaltsverzeichnis

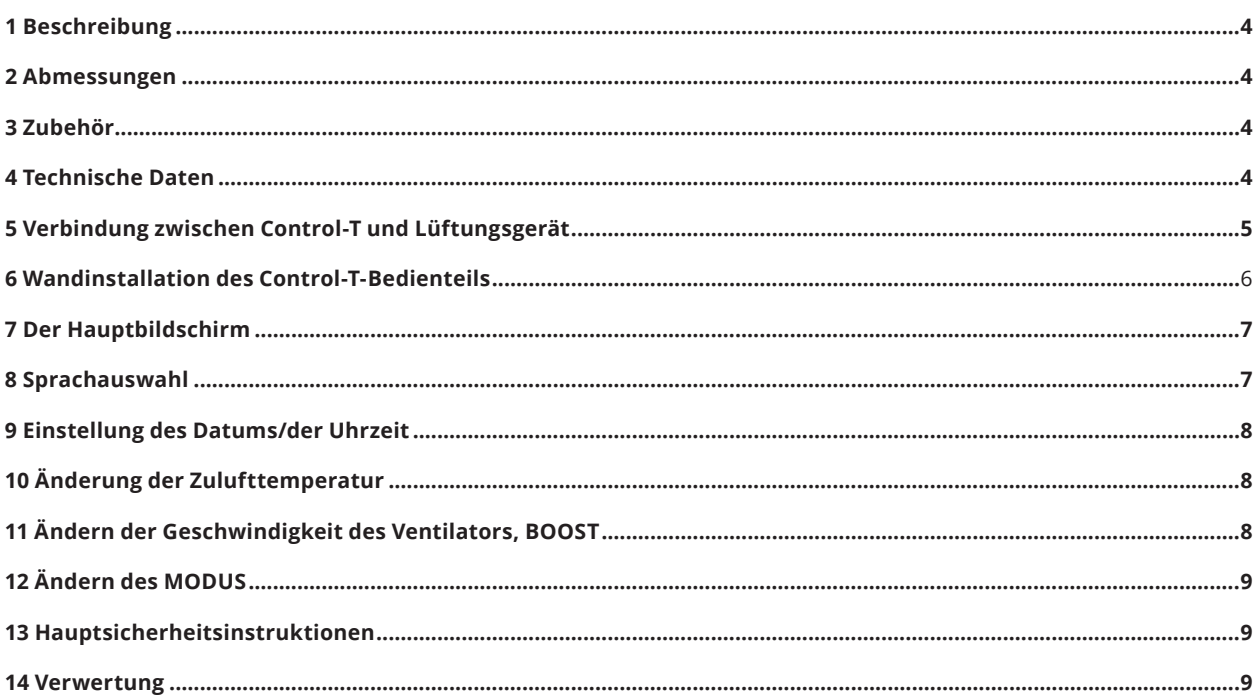

## **1 Beschreibung**

Das Bedienteil WOWI-CONTROL-T ist entworfen worden für: WOWI-Lüftungsgeräte und Geräte der Serie WOWI-HOME sowie Modbus-fähige Geräte.

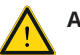

### **Achtung!**

- Für einige Artikel in dieser Bedienungsanleitung muss dies nicht zutreffen. Dies hängt vom Typ der Steuerplatine auf Ihrem Gerät ab.
- Wählen Sie nur Zubehör, das durch WOWI-Wickert angefertigt worden ist. Sonst entfällt die Garantie.

## **2 Abmessungen**

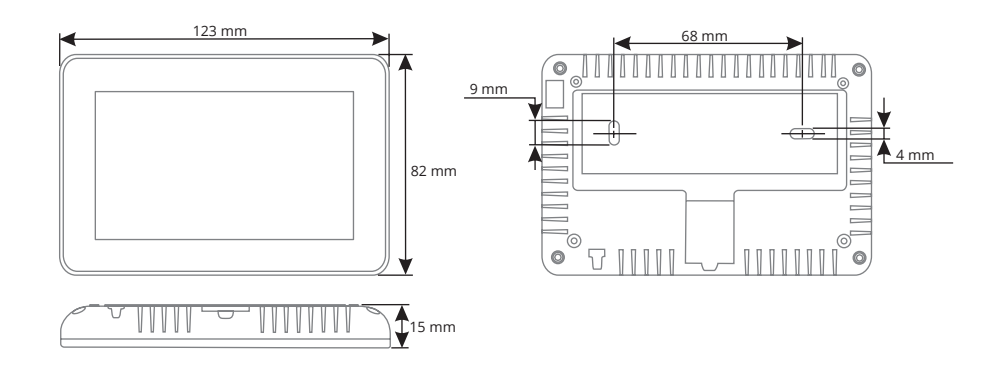

## **3 Zubehör**

- ◆ 1x Bedienungsfeld;
- $\triangleq$  2x Kabel;
- ◆ 2x Verbindungselemente (Schrauben 3.9 x 25 DIN 7981 2 Stück, Kunststoffstecker 5 x 25 - 2 Stück, gehämmerter Stahldübel 12 x 30 - 2 Stück);
- 1x Schnellstart-Anleitung.

# **4 Technische Daten**

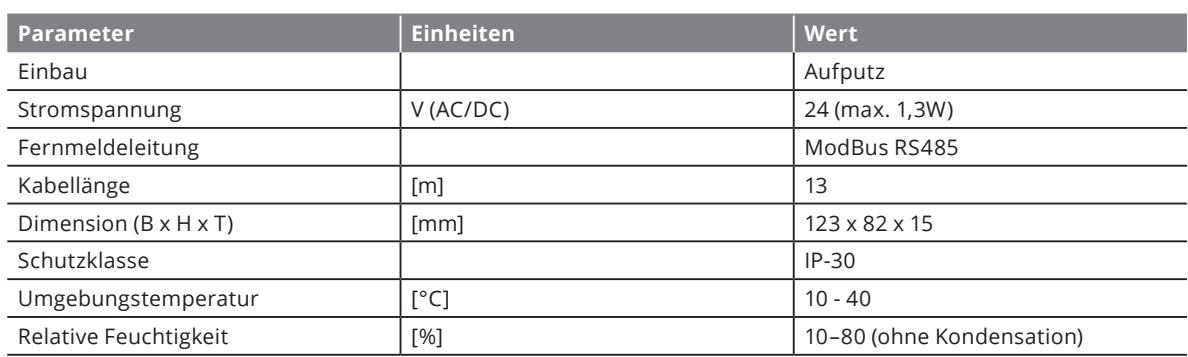

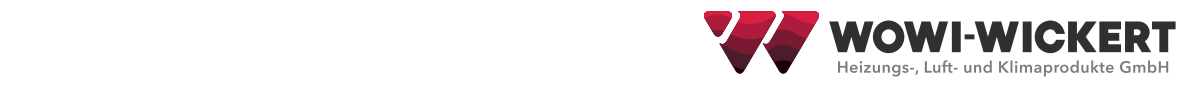

# **5 Verbindung zwischen Control-T und Lüftungsgerät**

Befolgenden Sie die Anweisungen, um das Bedienteil mit einem Lüftungsgerät zu verbinden:

- Packen Sie das Bedienteil aus.
- Verbinden Sie das Kabel mit dem Steckplatz auf dem Bedienteil (Abb. 3.1–3.3):

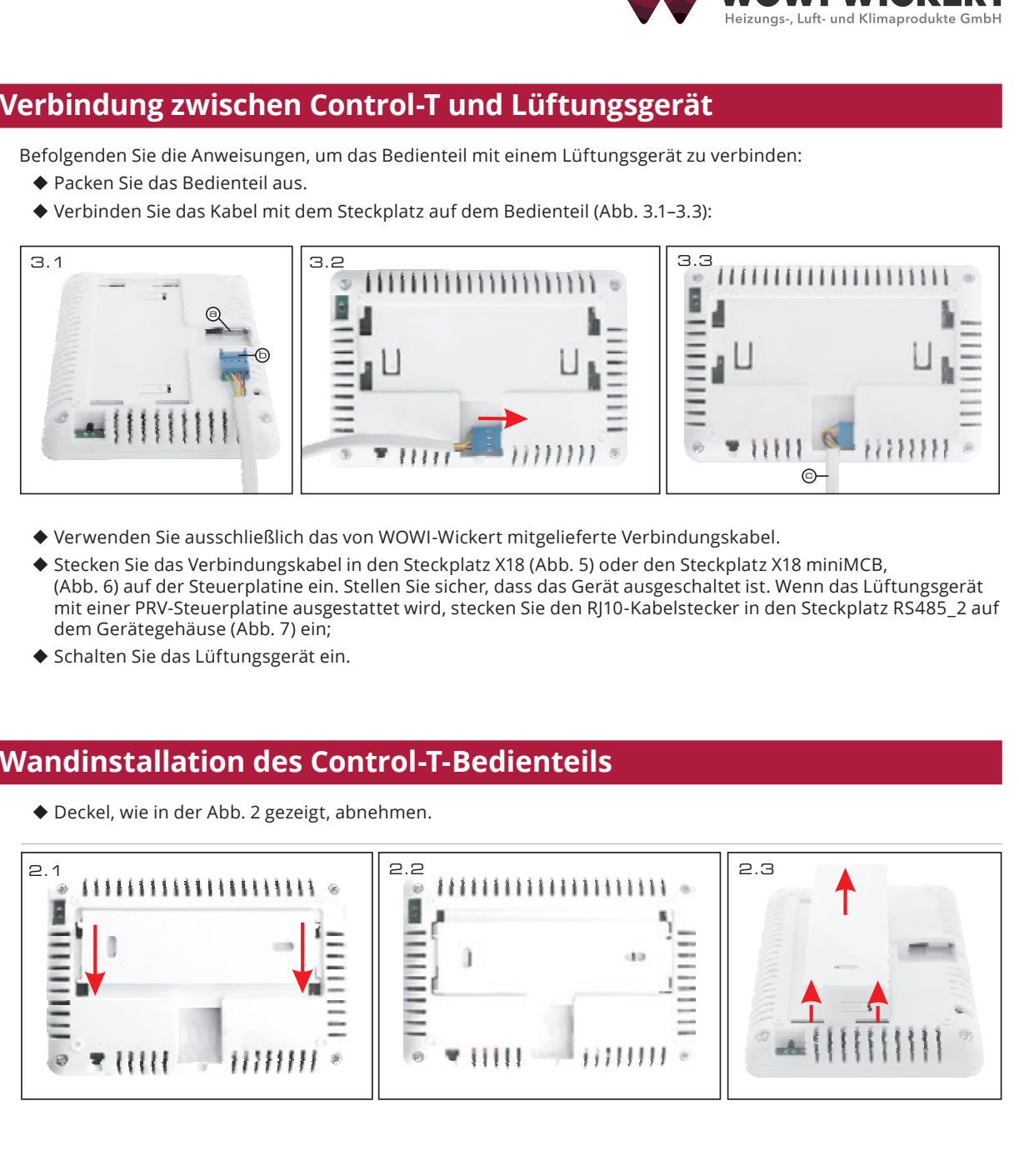

- ◆ Verwenden Sie ausschließlich das von WOWI-Wickert mitgelieferte Verbindungskabel.
- ◆ Stecken Sie das Verbindungskabel in den Steckplatz X18 (Abb. 5) oder den Steckplatz X18 miniMCB, (Abb. 6) auf der Steuerplatine ein. Stellen Sie sicher, dass das Gerät ausgeschaltet ist. Wenn das Lüftungsgerät mit einer PRV-Steuerplatine ausgestattet wird, stecken Sie den RJ10-Kabelstecker in den Steckplatz RS485\_2 auf 4 mm dem Gerätegehäuse (Abb. 7) ein; 4 mm tz X18 (Abb. 5) oder den Steckplatz X18 miniMCB,<br>er, dass das Gerät ausgeschaltet ist. Wenn das Lüftungsgerät<br>ecken Sie den RJ10-Kabelstecker in den Steckplatz RS485\_2 au<br>**edienteils**
- Schalten Sie das Lüftungsgerät ein.

## **6 Wandinstallation des Control-T-Bedienteils**

 $\blacklozenge$  Deckel, wie in der Abb. 2 gezeigt, abnehmen.  $\mathsf{m}$ 

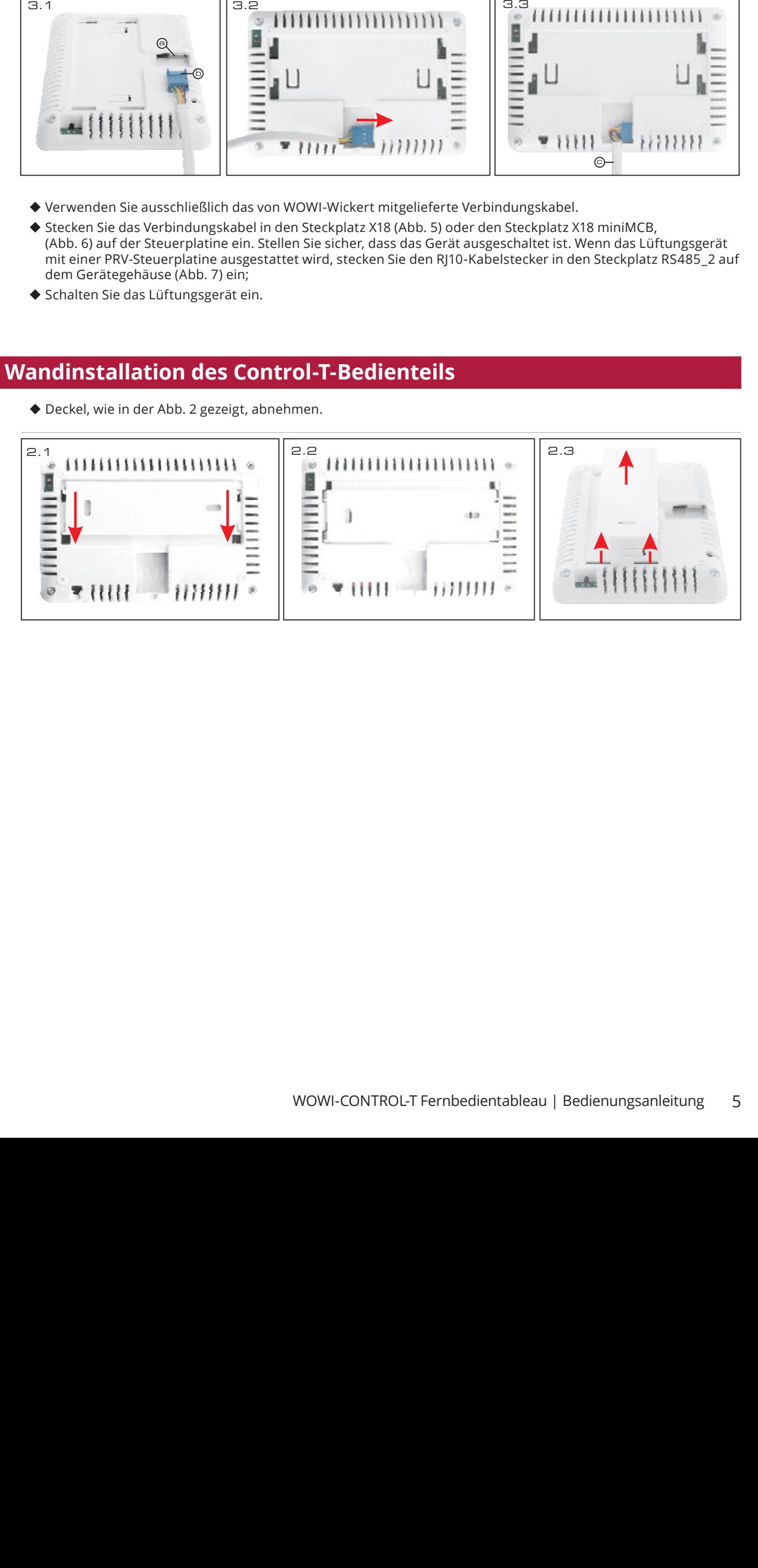

- Stellen Sie es an der gewünschten Position an der Wand (Abb. 8-11). Kennzeichnen Sie die Positionen der Befestigungslöcher. 6 7
- Bohren Sie zwei 5-mm-Löcher an den gekennzeichneten Positionen für die Kunststoffstecker und setzen Sie Löcher überall in der Wand, um das Kabel, (Abb. 9) zu installieren. Fügen Sie die Kunststoffstecker ein. Beachten Sie: Sie können spezielle Metallstecker statt Kunststoffstecker (beigelegt) verwenden. ionen der berestigungsiocher.<br>Fan an den estemmestelsestan Dacttionen für die Kunstet
- Verwenden Sie die beigelegten 2.9 x 16 DIN-7981C-Schrauben und befestigen Sie die Tafel an der Wand, wie in der Abb. 8 gezeigt.
- Richten Sie die Tafel, wie auf den Abb. 9–11 gezeigt, aus.

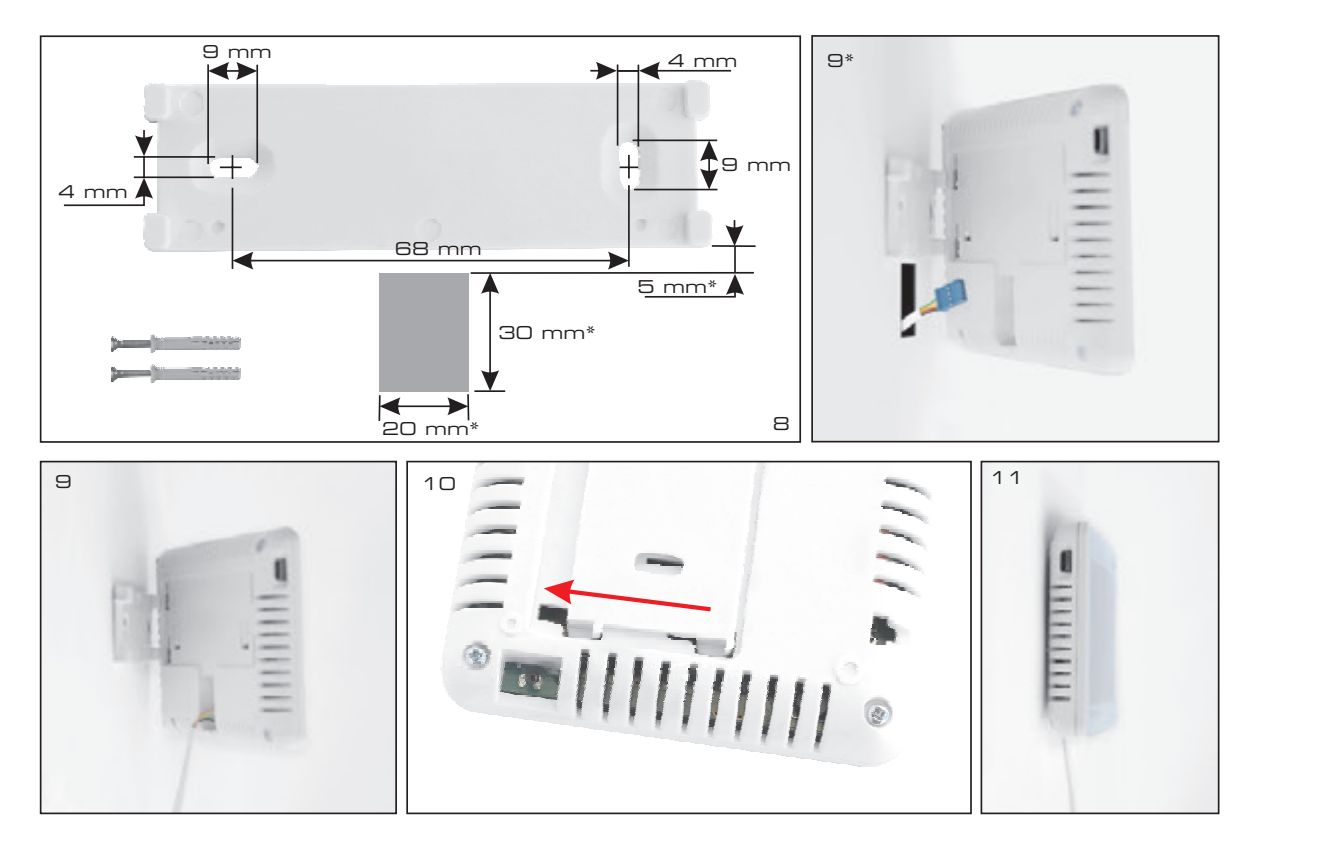

**WICHTIG:** Es ist verboten, das restliche Kabel der Fernbedienung im Kontrollkasten des Bedienteils zu verstauen! (Abb. 12).

**WICHTIG:** Vergessen Sie nicht, das Kabel vor der Befestigung des Bedienteils zu verbinden.

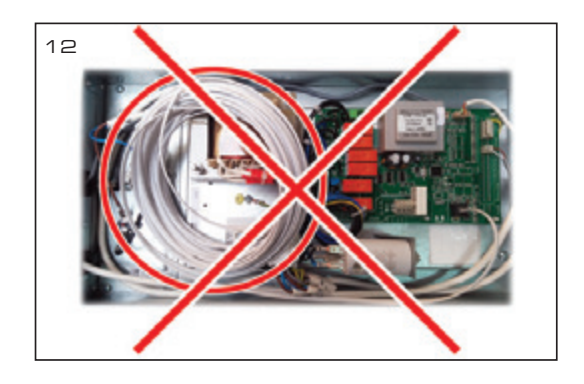

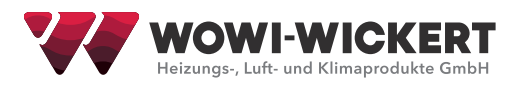

# **7 Der Hauptbildschirm**

In der Abb. 14 werden die MCB-Funktionen auf dem Hauptfenster gezeigt:

- **l1** Betriebsmodus (comfort, max boost, stand-by, building protection or econo- my).
- **l2** Datum und Zeit.
- **l3** Ablufttemperatur (Raumtemperatur).
- **l4** Außenlufttemperatur.
- **B1** Menütaste.
- **B2** Berühren Sie, um das Fenster zum Einstellmodus zu öffnen.
- **B3** Das folgende Set von Anzeigen zeigen.

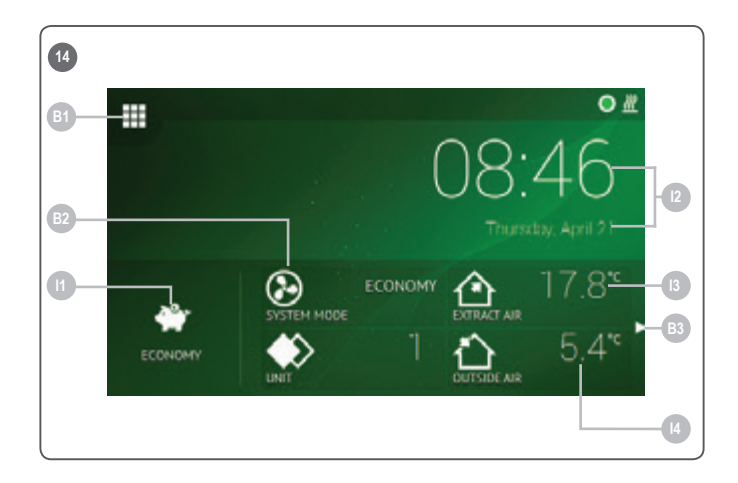

## **8 Sprachauswahl**

Gehen Sie zum

MENÜ → EINSTELLUNGEN → SPRACHE, um die Sprache zu wählen (Abb. 15).

**B1** Auswahl Benutzersprache.

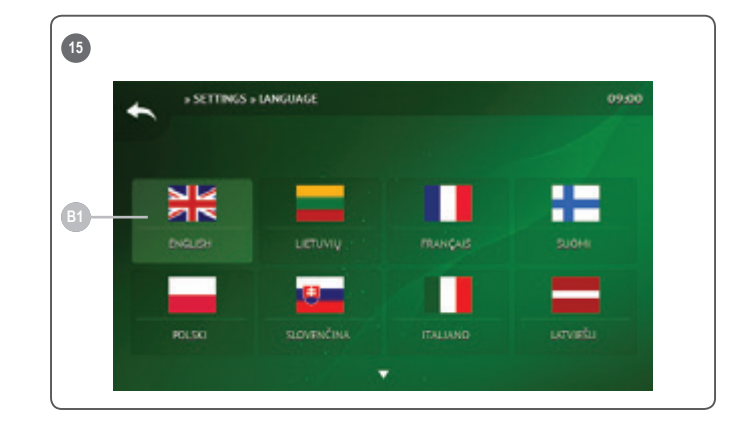

## **9 Einstellung des Datums/der Uhrzeit**

Gehen Sie zum MENÜ → DATUM UND ZEIT, um die das Datum/die Zeit zu ändern (Abb. 16).

- **l1** Bestimmen Sie das Datum & gezeigte Zeit.
- **F1** Jahr (Year).
- **F2** Monat (Month).
- **F3** Tag (Day).
- **F4** Stunde (24 St. Format) (Hour).
- **F5** Minute.
- **B1** Taste, um die Zahl zu vergrößern.
- **B2** Taste, um die Zahl zu vermindern.

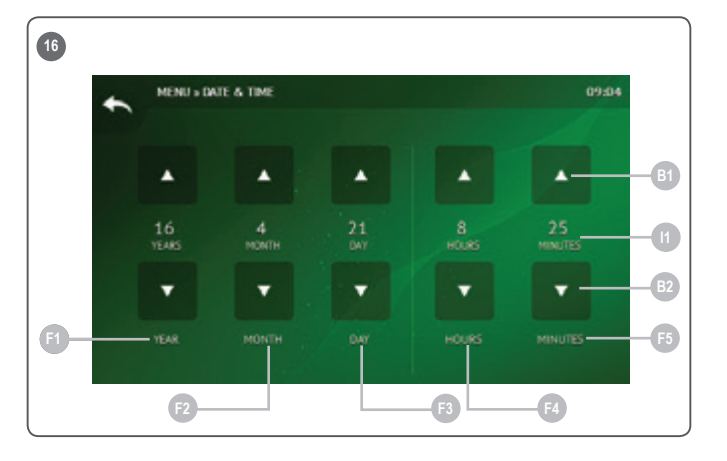

## **10 Änderung der Zulufttemperatur**

Gehen Sie zum

 $MENÜ \rightarrow SOLLWERT$ , um die Zuluft temperatur zu ändern. (Abb. 17).

- **l1** Fenstername.
- **l2** Zeit.
- **l3** Kürzlich gesetzte gewünschte Raumtemperatur (Ablufttemperatur).
- **B1** Zurück. Kehren Sie zum vorherigen Fenster zurück.
- **B2** Vermindern Sie die Temperatur.
- **B3** erhöhen Sie die Temperatur.

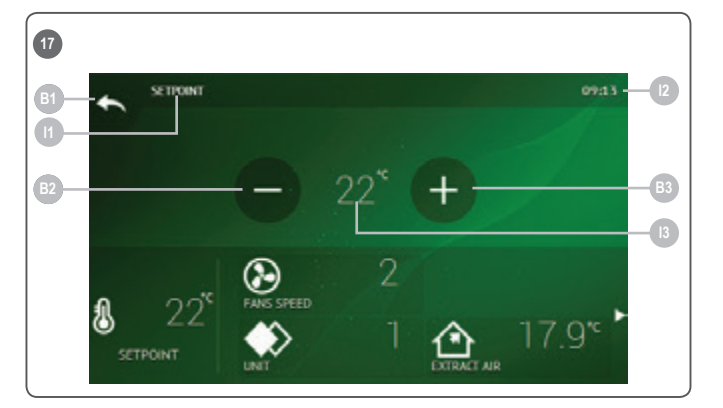

## **11 Ändern der Geschwindigkeit des Ventilators, BOOST**

Klicken Sie auf den Knopf der Ventilatorgeschwindigkeit, um die Geschwindigkeit zu ändern, Boost (Abb. 18).

- **l1** Zeigt die aktive Ventilatorgeschwindigkeit.
- **B1** Berühren Sie, um den "Stand-by" Modus zu aktivieren (wenn andere Einstellungen das erlauben).
- **B2** Berühren Sie, um die Ventilatorgeschwindigkeit 1 zu wählen.
- **B3** Berühren Sie, um die Ventilatorgeschwindigkeit 2 zu wählen.
- **B4** Berühren Sie, um die Ventilatorgeschwindigkeit 3 zu wählen.
- **B5** Berühren Sie, um die "BOOST"- Funktion Ein/Aus zu wählen.

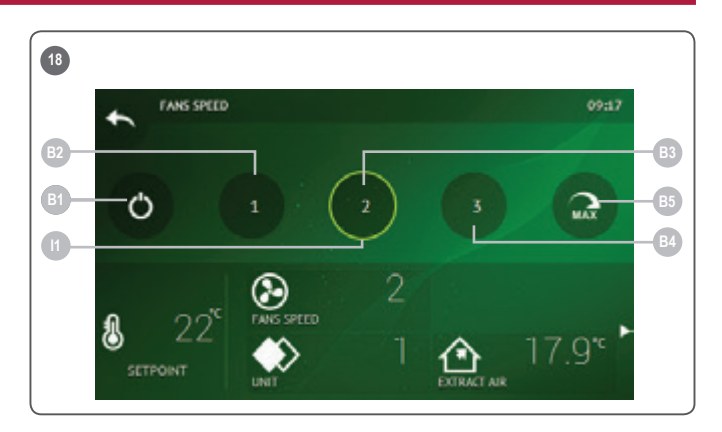

## **12 Ändern des MODUS**

Berühren Sie die Taste für Systemmoduseinstellung, um den Modus zu ändern (Abb. 19).

- **l1** Aktueller Modus.
- **B1**. STANDBY AHU wird angehalten.
- **B2** GEBÄUDESCHUTZ die minimale Luftbewegung. Die Temperatur kann abhängig von den Einstellungen im MENÜ → EINSTELLUNG aufrecht erhalten werden.
- **B3** ECONOMY verwendet eine verminderte Ventilatorgeschwindigkeit. Die Temperatur kann abhängig von den Einstellungen  $im$  MENÜ  $\rightarrow$  EINSTELLUNG aufrecht erhalten werden.
- **B4** COMFORT verwendet normale Ventilatorgeschwindigkeit. Die Temperatur wird aufrechterhalten.
- **B5** MAXBOOST die Ventilatoren funktionieren mit der maximalen Leistung (für die angegebene Periode).

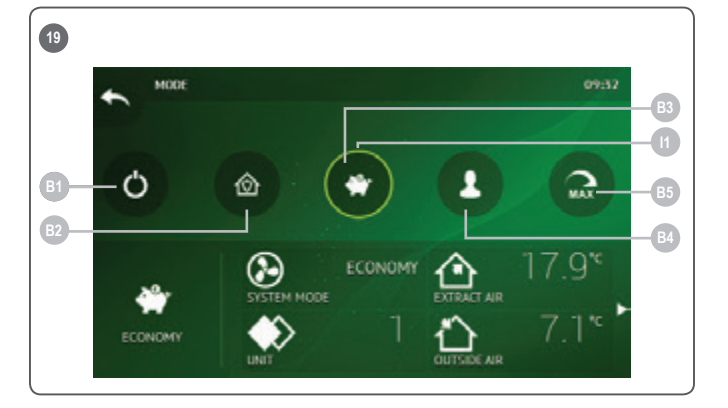

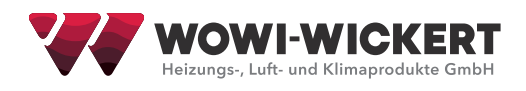

## **13 Hauptsicherheitsinstruktionen**

- Betreiben Sie das Klimagerät ausschließlich innerhalb der zur Verfügung gestellten Temperaturskala.
- Verhindern Sie, dass die Feuchtigkeit in die Anlage gerät.
- Bitte das Klimagerät weit vom direkten Sonnenlicht aufstellen.
- Schützen Sie das Klimagerät vor mechanischen Schäden (Schlagen, Kratzer,usw.).
- Montage- und Installationsarbeiten nur von qualifiziertem Personal durchführen lassen.
- Die Elektrische Verbindung muss gemäß dem elektrischen Schema und den technischen Voraussetzungen des Herstellers ausführt werden.
- Vermeiden Sie Fremdkörper in der Anlage.

## **14 Verwertung**

#### **Elektrische und elektronische Abfälle.**

- Folgen Sie den lokalen Bestimmungen bezüglich der Entsorgung der Anlage.
- Bringen Sie die Anlage zu einer Wiederverwertungsstelle, um die Auswirkung auf die Umgebung und die Gesundheit zu minimieren.
- Für weitere Informationen über die Wiederverwertung setzen Sie sich bitte mit dem Verkäufer oder dem Lieferanten in Verbindung.

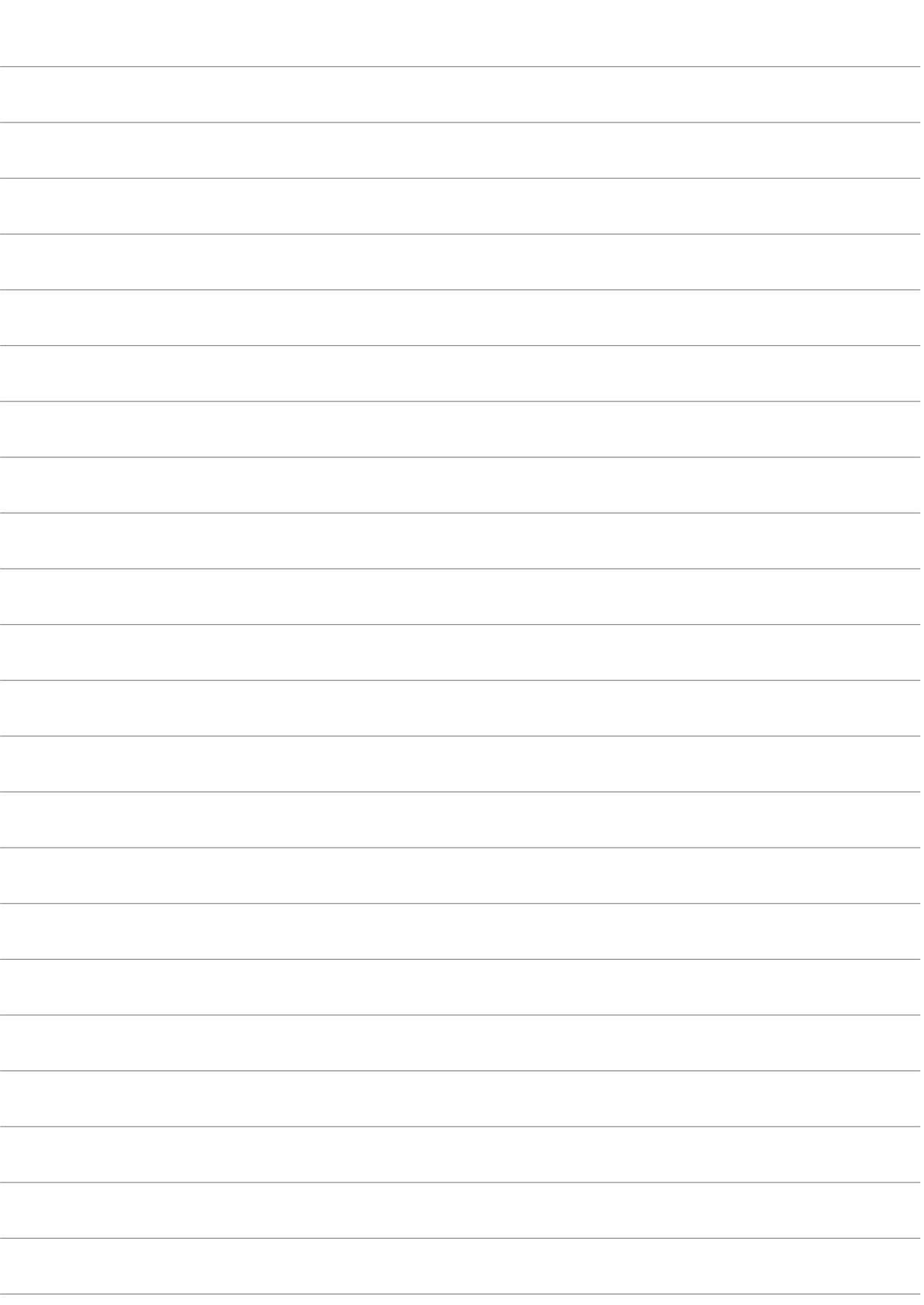

Notizen

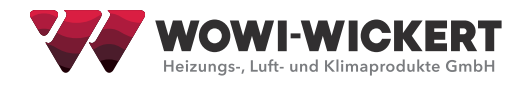

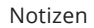

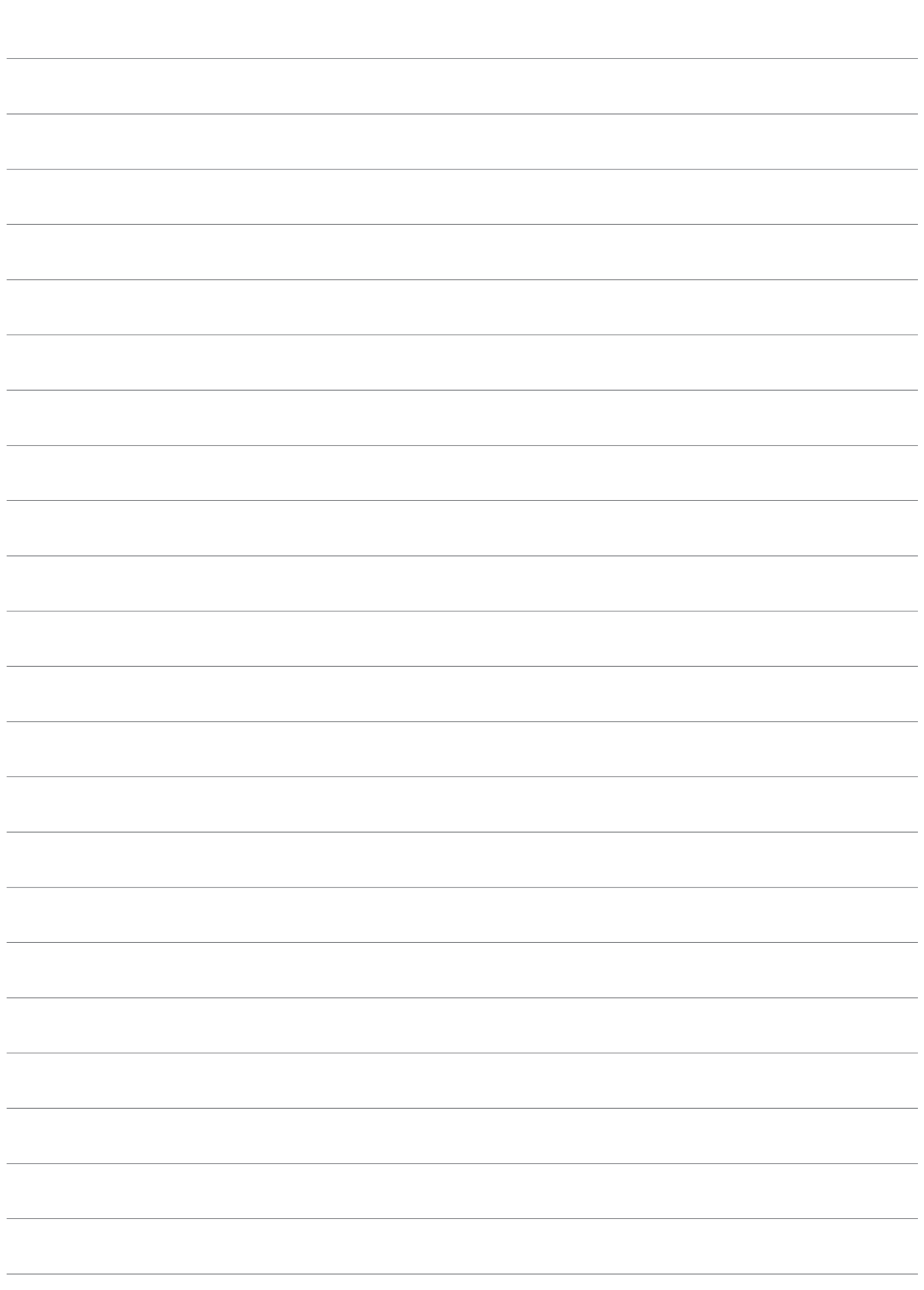

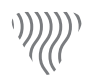

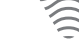

习

Heizung Lüftung Klima Kühlung

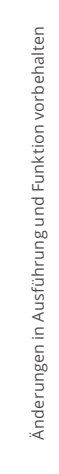

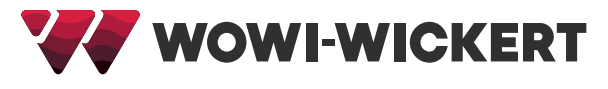

## WOWI-Wickert

Heizungs-, Luft- u. Klimaprodukte GmbH Ostenholzer Straße 12 29308 Meißendorf | Germany

Tel.: +49 (0)5056-97 07-0 Fax: +49 (0)5056-97 07-24 info@wowi-wickert.de www.wowi-wickert.de